# Οδηγίες

Ανοίξτε το κείμενο «Οι τρεις γάτες»

Να γίνει η εξής μορφοποίηση του κειμένου:

- 1. Η γραμματοσειρά όλου του κειμένου να γίνει **Bookman Old Style**
- 2. Το μέγεθος της γραμματοσειράς του κειμένου να γίνει **14**
- 3. Το μέγεθος της γραμματοσειράς του τίτλου να γίνει **16**
- 4. Ο τίτλος να γίνει με έντονα γράμματα
- 5. Να γίνει στοίχιση του τίτλου **«στο κέντρο»**
- 6. Να γίνει στοίχιση του κυρίως κειμένου **«πλήρης»**
- 7. Οι παράγραφοι του κειμένου **(όχι όμως οι διάλογοι)** να έχουν εσοχή στην πρώτη γραμμή .
- 8. Οι εικόνες του κειμένου να μείνουν στη θέση τους

Να θυμηθούμε λίγο πώς γίνεται. Πρώτα επιλέγουμε το μέρος του κειμένου που ας ενδιαφέρει και μετά:

### **Αλλαγή γραμματοσειράς και μεγέθους:**

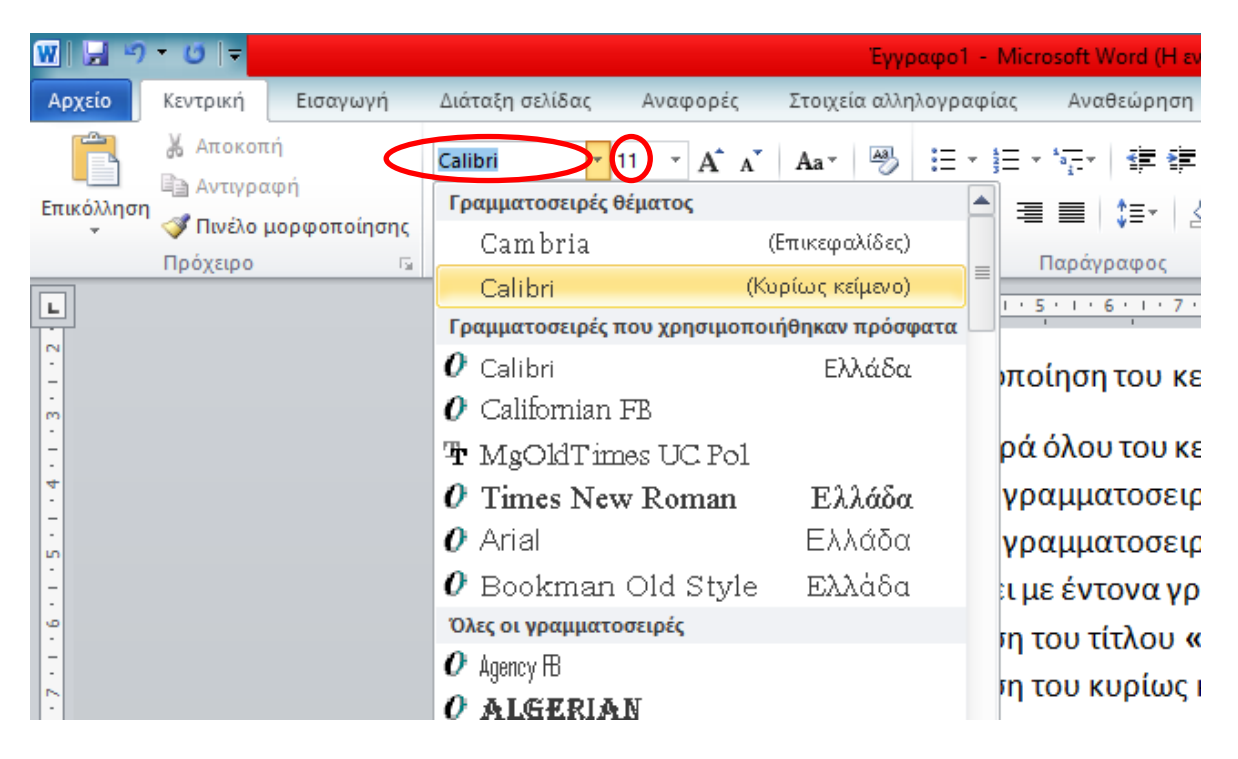

#### **Έντονη γραφή:**

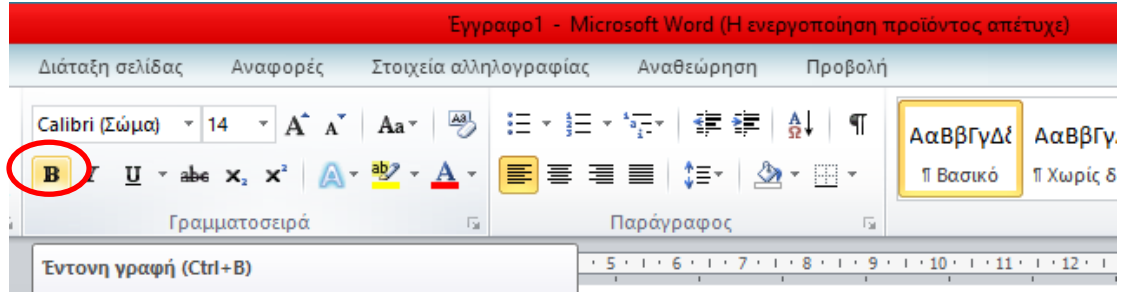

#### **Στοίχιση:**

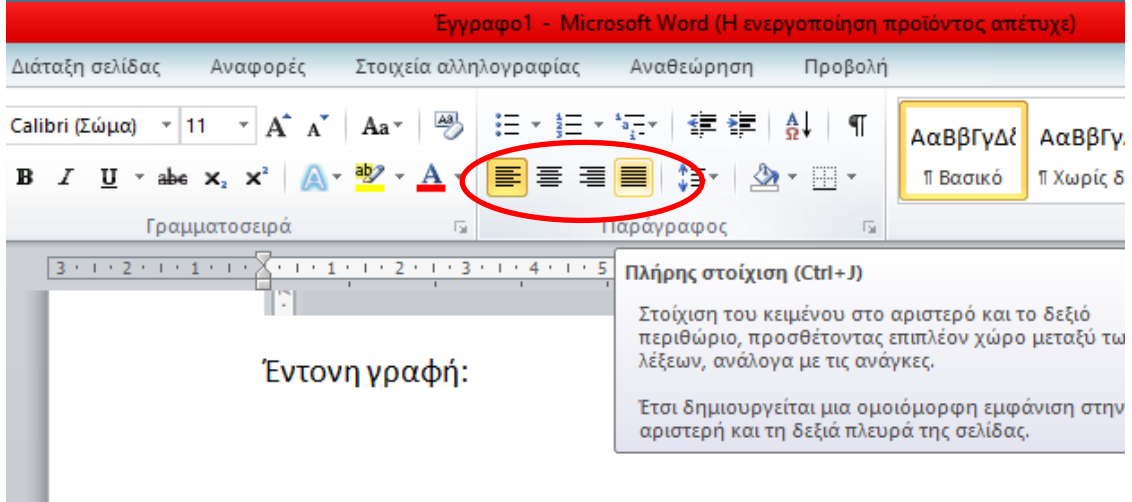

## **Εσοχή πρώτης γραμμής:**

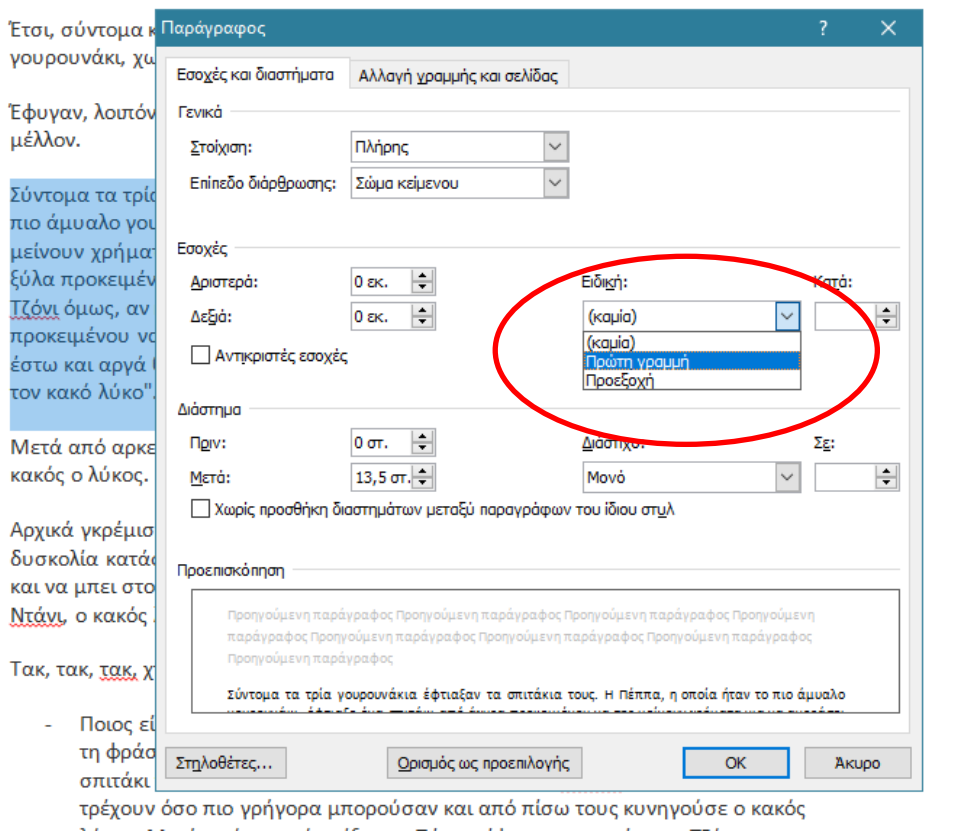

Το μορφοποιημένο αρχείο θα το αποθηκεύσετε και θα το αναρτήσετε.

Αν δουλέψετε στο e-class η ανάρτηση θα γίνει ως εξής:

Μπαίνετε στο συγκεκριμένο μάθημα και κάνετε εγγραφή

Κατόπιν στα αριστερά επιλέγετε «Εργασίες», επιλέγετε την εργασία, κατόπιν πατάτε «Επιλογή αρχείου», επιλέγετε το αρχείο, πατάτε «Άνοιγμα» και τέλος πατάτε «Υποβολή»

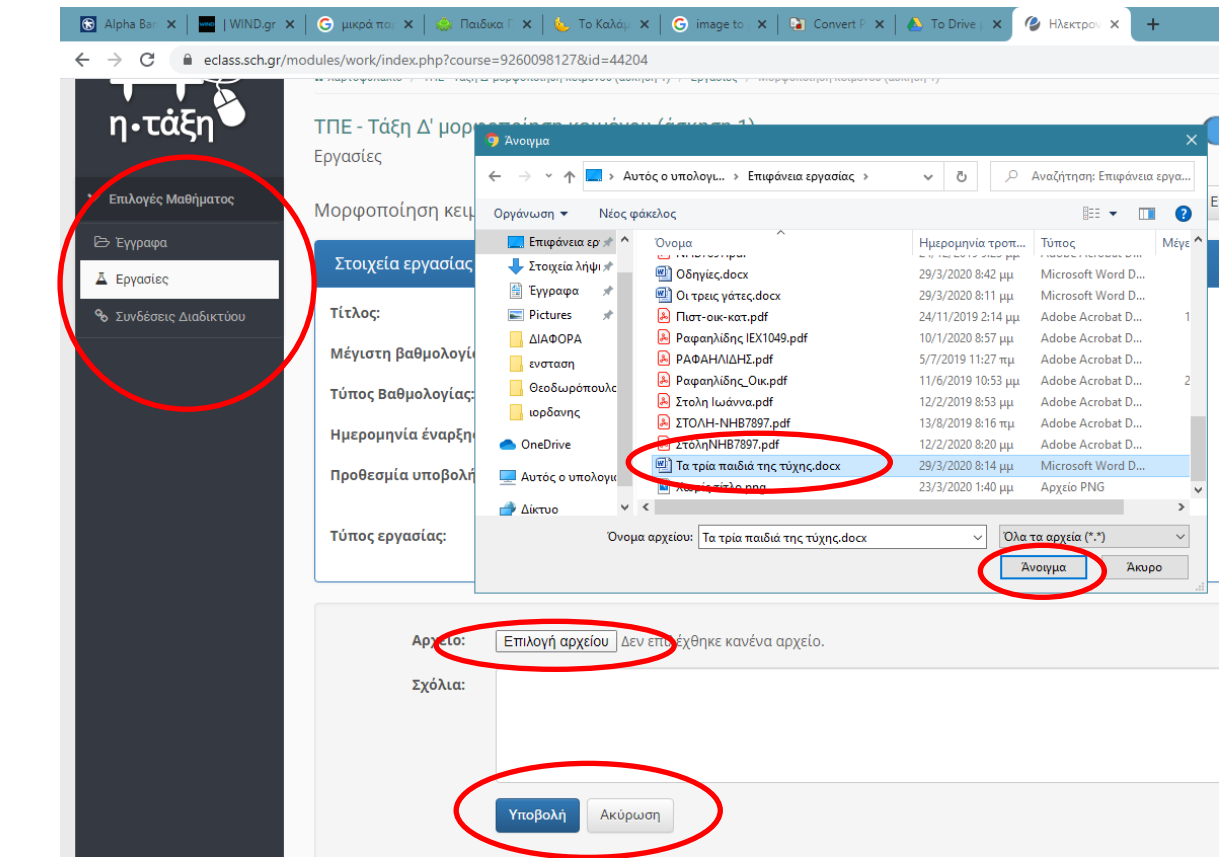

Αν δε δουλέψετε με το e-class, το αρχείο θα το στείλετε με e-mail στο [rafailidis@sch.gr](mailto:rafailidis@sch.gr)

Απαραίτητα στο θέμα θα γράψετε το όνομα του μαθητή.

**Καλή επιτυχία!**